### **คู่มือการใช้งานแผนผังการศึกษาตลอดหลักสูตรระดับปริญญาตรีคณะบริหารธุรกิจ**

**E-Service - Study Program (Road map)**

#### **หลักสูตรที่เกี่ยวข้อง ได้แก่**

- 1. หลักสูตรบัญชีบัณฑิต หลักสูตรภาษาไทย (บช.บ.)
- 2. หลักสูตรบัญชีบัณฑิต หลักสูตรภาษาอังกฤษ Bachelor of Accountancy Program (B.Acc.)
- 3. หลักสูตรบริหารธุรกิจบัณฑิต (บธ.บ.) ประกอบด้วย 3 สาขาวิชาได้แก่
	- 3.1 สาขาวิชาการเงินและการธนาคาร
	- 3.2 สาขาวิชาการจัดการ
	- 3.3 สาขาวิชาการตลาด
- 4. หลักสูตรบริหารธุรกิจบัณฑิต สาขาการจัดการธุรกิจบริการ บธ.บ. (การจัดการธุรกิจบริการ)

### **ขั้นตอนการเข้าใช้งาน**

1. การเข้าใช้งานแผนผังการศึกษา นักศึกษาเข้าผ่าน link นี้ <u>ฟรี ไม่มีค่าใช้จ่าย</u>

[https://apps.cmubs.cmu.ac.th/academic/study\\_diagram.php](https://apps.cmubs.cmu.ac.th/academic/study_diagram.php) หรือเข้าตามเมนูที่แสดงในหน้าจอ

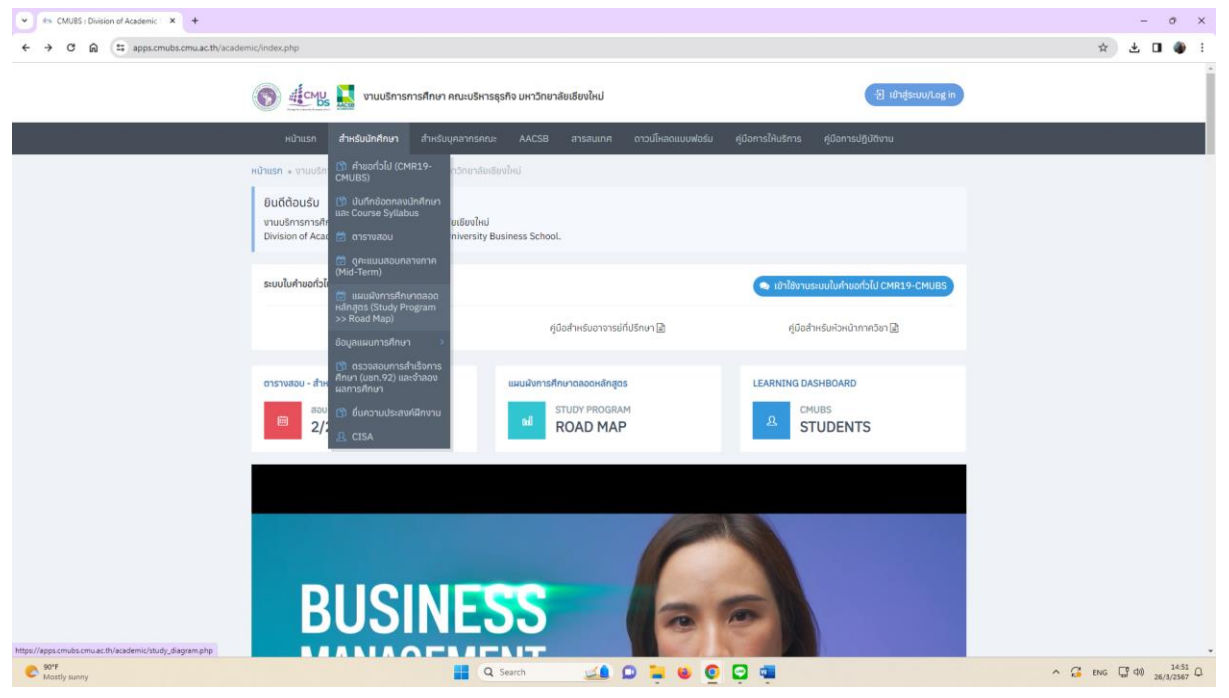

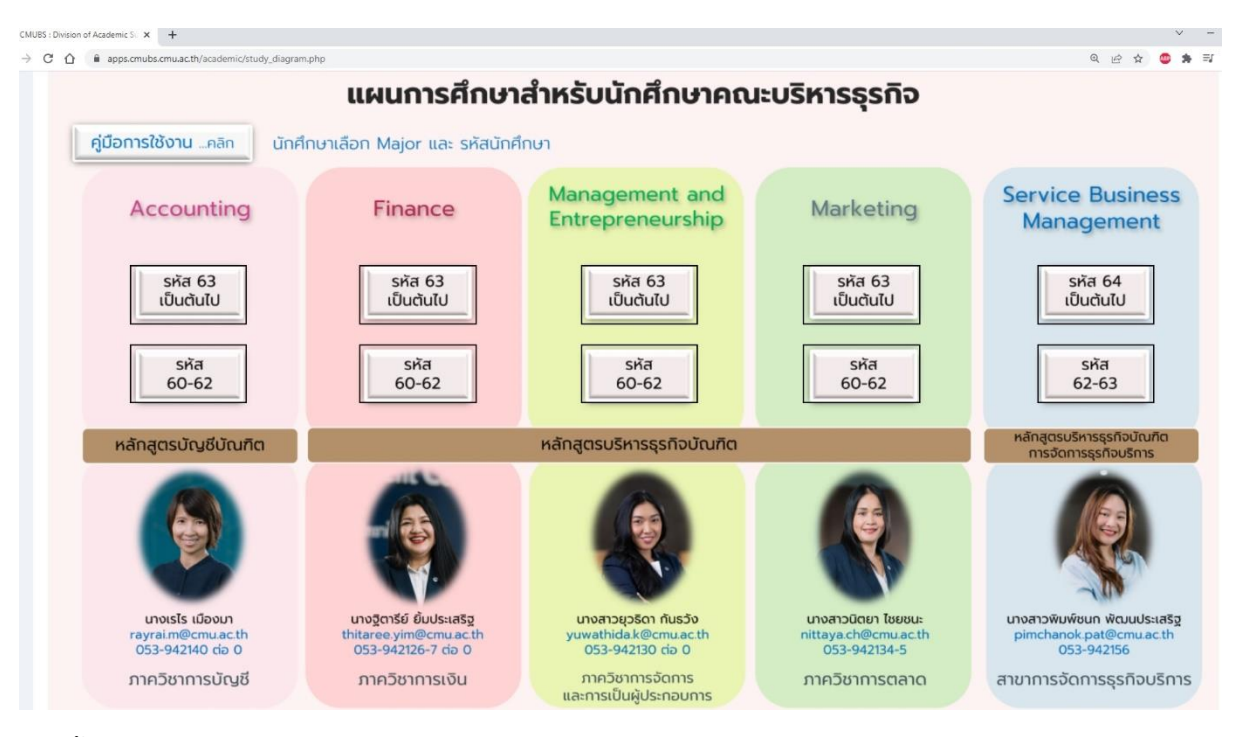

เมื่อเข้าใช้งานจะปรากฏหน้าจอแสดง แผนผังการเรียนคณะบริหารธุรกิจ (e-service)

จากนั้นนักศึกษาเลือกแผนการเรียนตามความต้องการ

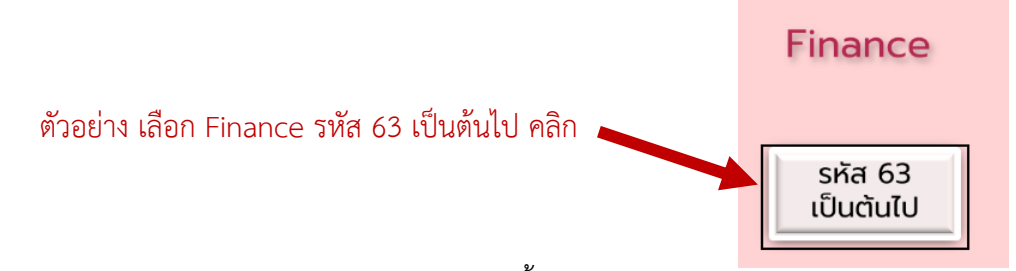

**HOONE** หลักสูตรบริหารธุรกิจบัณฑิต พ.ศ. 2563 คณะบริหารธุรกิจ มหาวิทยาลัยเชียงใหม่ AACSB (แผนการเงินและการธนาคาร) นักศึกษา 6315... เป็นต้นไป  $\dot{U}$  1 **Ü2** Ŭ 4 ปี 3  $max<sub>2</sub>$  $nou<sub>2</sub>$  $n<sub>pu</sub>$ <sub>2</sub>  $m<sub>ou</sub>1$  $inou<sub>1</sub>$  $ln<sub>ou</sub>1$  $inou<sub>1</sub>$  $max<sub>2</sub>$ 001101 001102 001228 702316 702321 702443 001201 176220 702354 140104 701285 701286 702341 702416 702499 701101 702211 702331 702342 703322 702431 Minor 702205 703202 702312 703204 lajor Elective 705211 703244 703103 703243 Minor 706200 953111  $\mathsf{GE}$  $\mathsf{GE}$ Minor Free Elective Free Elective Minor

จะปรากฏหน้าจอแสดง แผนการเรียนฯ ดังต่อไปนี้

### **รูปแบบหน้าจอแสดงผล** มีรายละเอียดดังนี้

**1) คู่มือการใช้งาน** 

## ้คู่มือการใช้งานแผนผังแผนการเรียนระดับปริญญาตรีออนไลน์

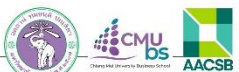

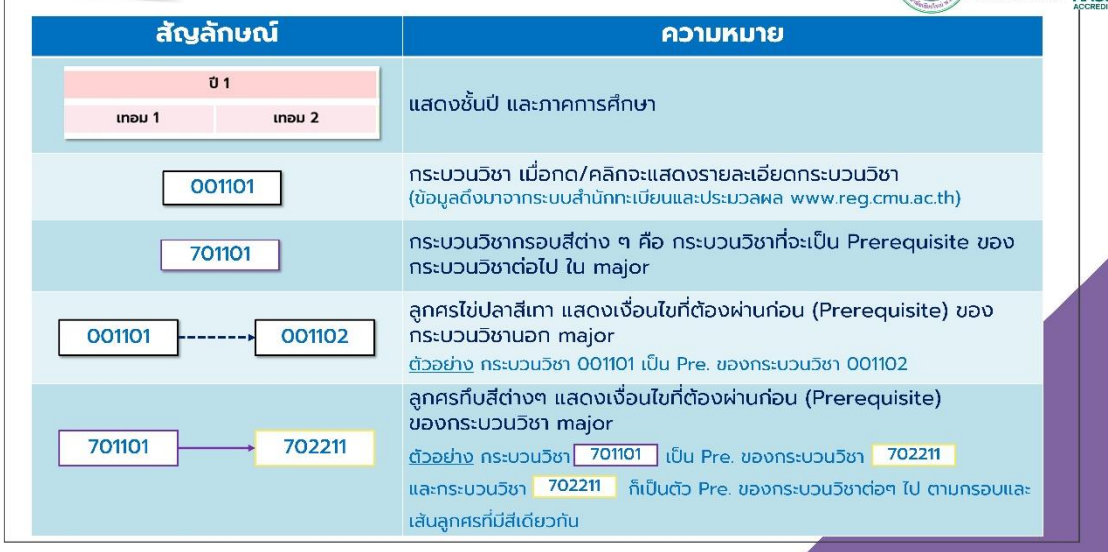

#### ้คู่มือการใช้งานแผนผังแผนการเรียนระดับปริญญาตรีออนไลน์ (ต่อ)

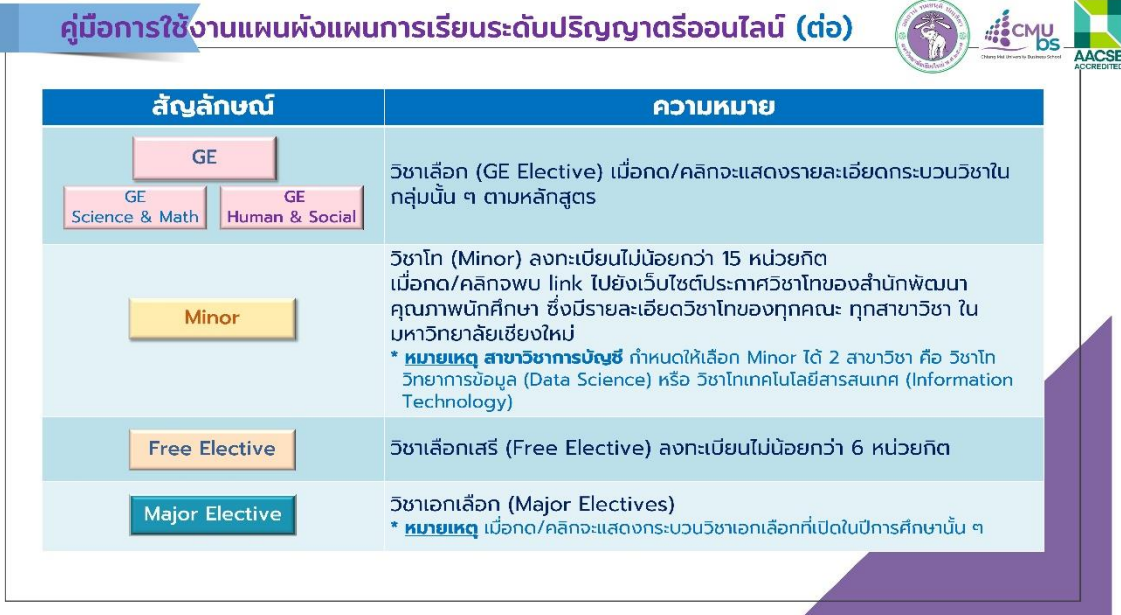

ปุ่มรหัสกระบวนวิชาเป็น interactive เมื่อคลิกเข้าไปแล้วจะปรากฏรายละเอียดของแต่ละส่วน และเป็นข้อมูล real time ที่ดึงมาจากสำนักทะเบียนและประมวลผล มหาวิทยาลัยเชียงใหม่

ตัวอย่างหน้าจอเมื่อกดปุ่มรหัสกระบวนวิชา **001101** จะปรากฏรายละเอียดกระบวนวิชา 001101 ที่ดึงข้อมูล มากจากสำนักทะเบียนและประมวลผล

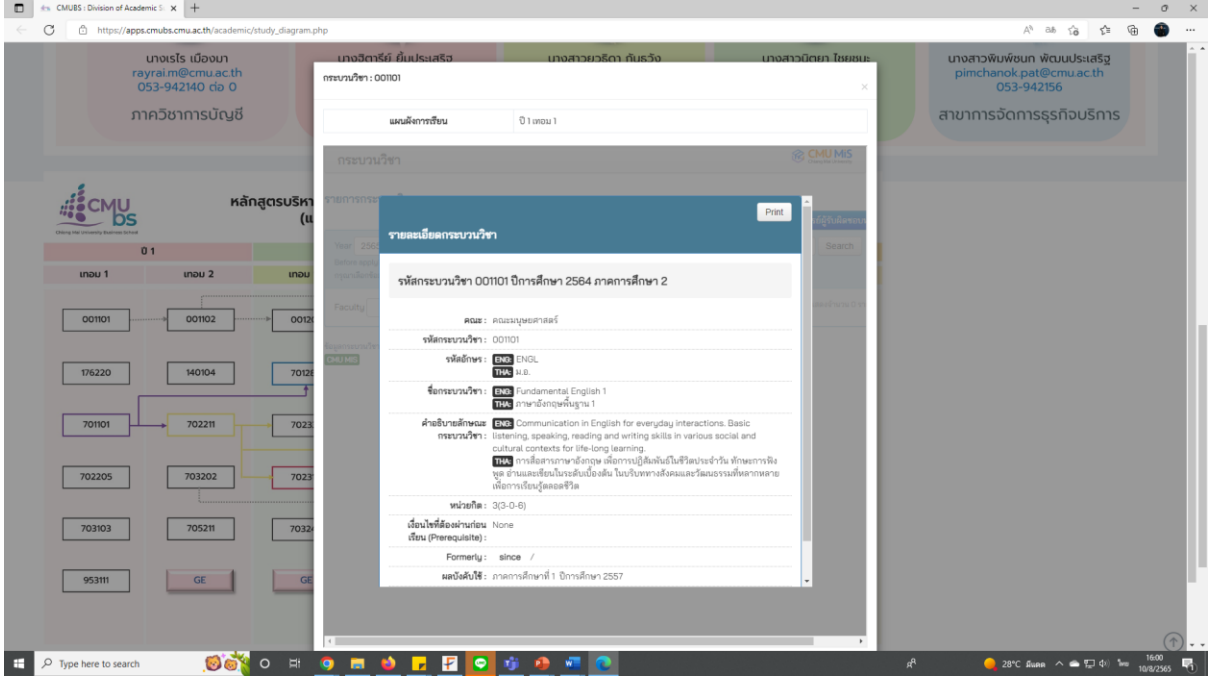

## ตัวอย่างหน้าจอเมื่อกดปุ่ม **GE** จะปรากฏรายละเอียดกระบวนวิชาเลือกเรียนเพิ่มเติมที่ระบุในหลักสูตรฯ

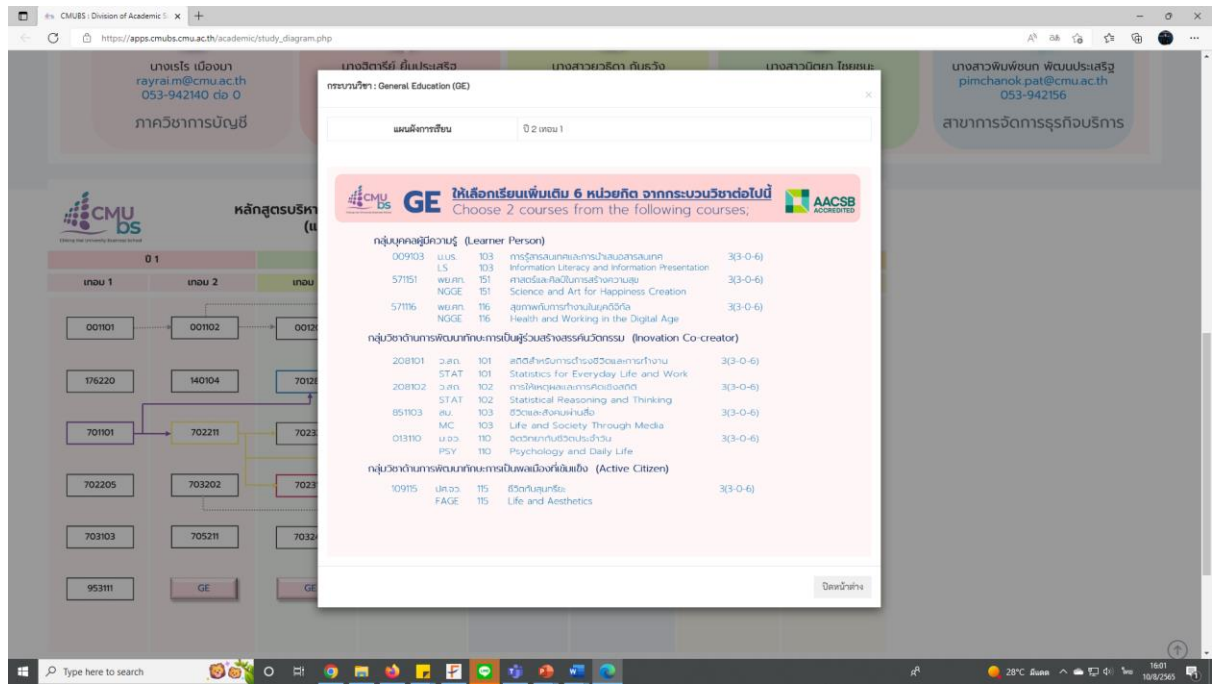

# ตัวอย่างหน้าจอเมื่อกดปุ่ม **MINOR** จะปรากฏรายละเอียดประกาศวิชาโทซึ่งดึงข้อมูลมาจากสำนักพัฒนา คุณภาพการศึกษา

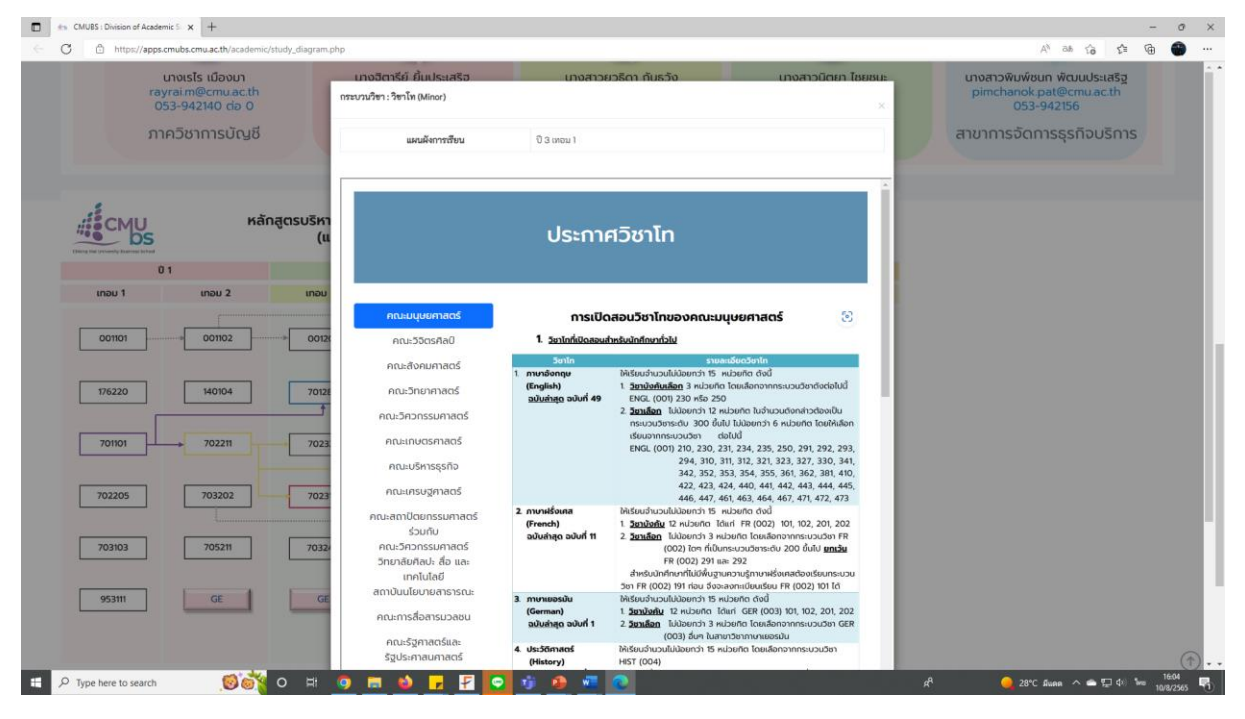

ตัวอย่างหน้าจอเมื่อกดปุ่ม **Major Elective** จะปรากฏรายละเอียดกระบวนวิชาเอกเลือกของสาขาวิชาฯ ในปี การศึกษานั้นๆ โดยแยกตามภาคการศึกษา

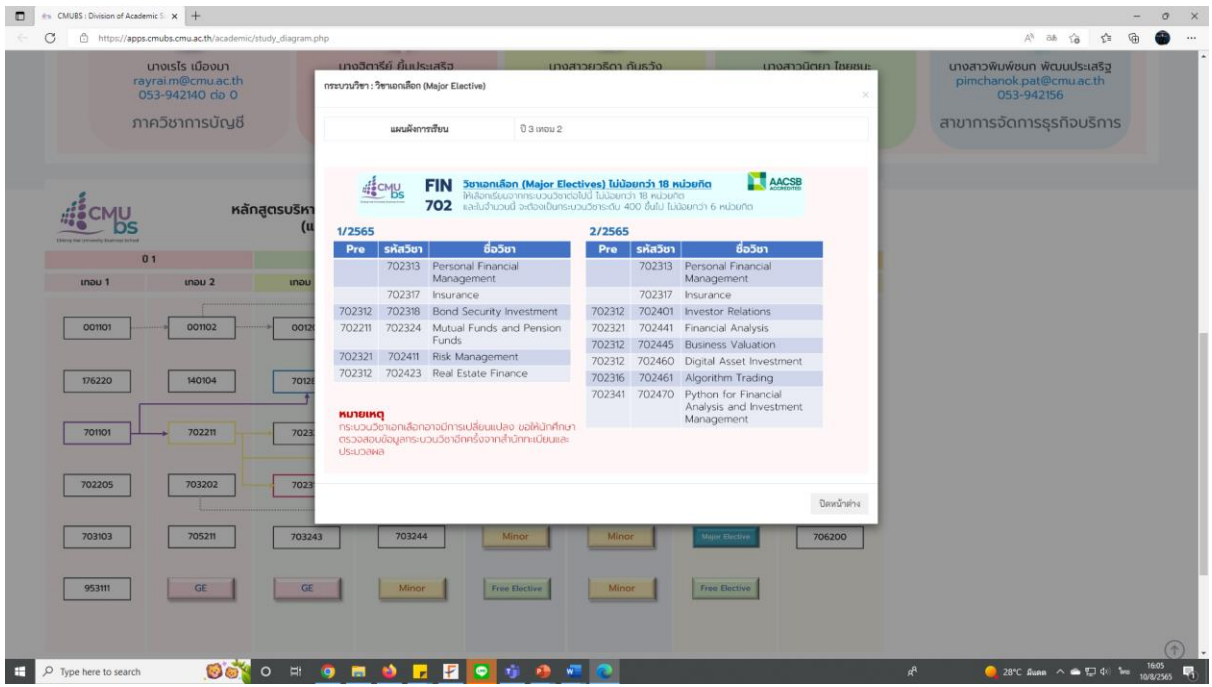

## **หมายเหตุ** 1. ระยะเวลาการใช้งานขึ้นอยู่กับตัวบุคคล อยู่ระหว่าง 5-30 นาที

2. หากนักศึกษามีข้อสงสัยในแผนการเรียนหลักสูตรใด สามารถติดต่อสอบถามเพิ่มเติมไป ยังเลขานุการของแต่ละสาขาวิชาได้ตามข้อมูลการติดต่อที่ให้ไว้ในหน้าแรก

# **ผู้จัดทำ**

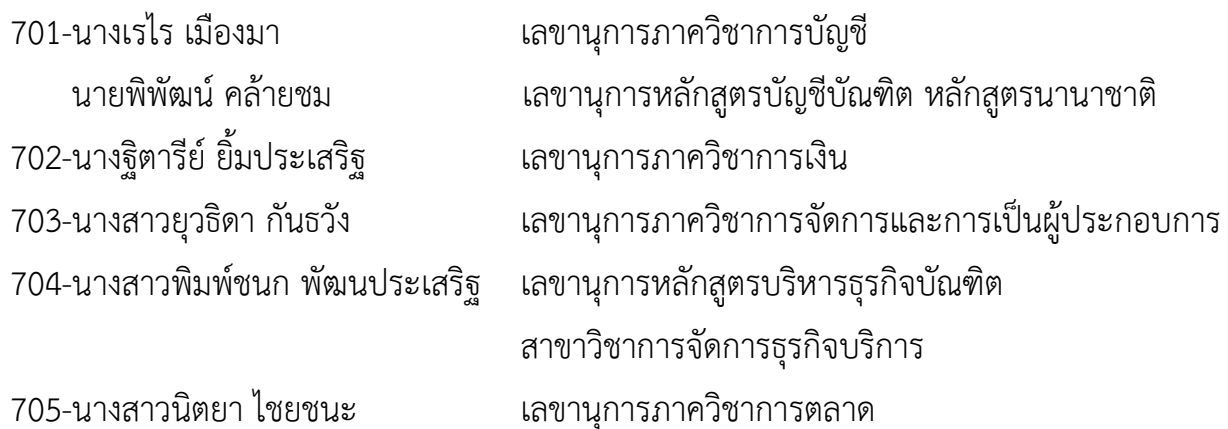

ปรับปรุงข้อมูล วันที่ 27 มีนาคม 2567